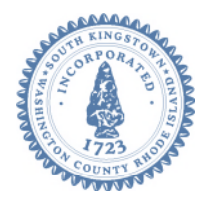

# **Town of South Kingstown**

**180 High Street Wakefield RI 02879** Tel. 401-789-9331 x1244 Fax 401-788-9792 [www.southkingstownri.com](http://www.southkingstownri.com/)

# **ZONING BOARD OF REVIEW**

# **MEETING AGENDA**

# **Wednesday, June 24, 2020 at 7:00 p.m. VIA VIDEO CONFERENCE**

Via Computer: **https://zoom.us/j/99044745586**

Via Telephone: +**1 929 205 6099**; or **+1 312 626 6799**; or **+1 669 900 6833**; or **+1 253 215 8782**; or **+1 301 715 8592**; or **+1 346 248 7799** 

Webinar ID: 990 4474 5586

#### **Instructions to Access the Meeting are available on Page 1, including:**

- ❖ Testing Computer & Audio Equipment
- \* Accessing the meeting via Computer, Tablet or Smartphone
- ❖ Accessing the meeting by telephone only (not recommended)
- $\triangleleft$  Basic troubleshooting when speaking
- ❖ Accessing documents and site plans
- **Agenda Items are available on Page 3.**

# **INSTRUCTIONS TO ACCESS THE MEETING:**

#### **A. MEMBERS OF THE PUBLIC:**

The public can join this Zoom meeting electronically by computer, smartphone or tablet using the instructions below. If you do not have a smartphone or other electronic device capable of joining the Zoom meeting room, you may also join by telephone only.

#### Testing Computer & Audio Equipment

Attendees are encouraged to test their internet connection and audio capabilities in advance of the meeting. Please use the following link for detailed information from Zoom on how to test your equipment: <https://support.zoom.us/hc/en-us/articles/115002262083>

#### Accessing the Zoom Meeting via Computer, Tablet or Smartphone:

- **Click on this link to join the meeting**: **https://zoom.us/j/99044745586**
- When prompted you will be asked to join via computer audio, or telephone. Use of computer audio is recommended, however you can also use your telephone for audio.
- When you enter the meeting room, your phone will be muted.
- You will be able to view site plans, see members, and listen to discussion in the Zoom meeting
- If you would like to speak during the meeting, use the 'raise your hand' feature of the Zoom platform to inform the host. Speakers will be recognized individually by the Zoning Board chair. Once recognized you can share your comments via audio.

#### Accessing the Meeting by Telephone Only:

- If you do not have access to a device capable of accessing the internet-based Zoom meeting, you may use your telephone to join the meeting.
- **Dial this phone number to join the meeting**: Or Telephone: (For higher quality, dial a number based on your current location):
	- $\div$  +1 929 205 6099;
	- $\div$  or +1 312 626 6799;
	- $\div$  or +1 669 900 6833;
	- $\div$  or +1 253 215 8782:
	- $\div$  or +1 301 715 8592:
	- $\div$  or +1 346 248 7799
- If prompted to enter a Webinar ID, use your phone to dial the following ID: 918 243 649
- When you join the meeting, your phone will be muted.
- If you would like to speak regarding an application, dial \*9 to 'raise your hand,' and inform the host. You will be recognized to speak. Once recognized to speak you dial \*6 to mute or unmute your telephone.

#### Basic Troubleshooting when Speaking:

If you have been recognized to speak, but cannot be heard in the Zoom meeting use the following steps to troubleshoot your computer audio, or telephone connection.

- Ensure your microphone or telephone is unmuted. For users joining the meeting in the virtual meeting room you will find your 'mute' control in the lower left hand corner of the Zoom meeting screen. For telephone only users, dial \*6.
- If you still cannot be heard and have joined by computer audio, you may need to switch to a telephone to improve the audio connection. Click on the 'drop-down' menu located beside the 'mute' control on the screen to change your audio connection to telephone. Use the information that pops-up on the Zoom screen to join the meeting using a telephone. You will need to enter a meeting id after calling the phone number, and a participant ID.
- If you are still unable to be heard, you may need to disconnect from the Zoom meeting and rejoin. If you rejoin the meeting and still cannot speak, use the 'Q&A' function on the Zoom screen to inform the host that you cannot be heard.

#### Accessing Documents & Site Plans:

To access documents, and view site plans discussed during a meeting, please use the links on the meeting agenda.

#### **B. APPLICANTS, BOARD MEMBERS & INVITED GUESTS**

Applicants, Board members and invited guests should use the invitation provided via email to access the meeting. If you cannot find the email invitation provided to you in advance of the meeting you may join using the instructions above for public access.

## **AGENDA ITEMS:**

### **A. CALL TO ORDER**

- **B. CHAIRMAN INTRODUCTIONS AND INSTRUCTIONS**
- **C. AGENDA ITEMS** 
	- I. **Continuation of the Petition of Charles Walsh, 3 Stone Post Way, Greenville, RI 02828** for a **Special Use Permit & Dimensional Variance** under the Zoning Ordinance as follows: The applicant is seeking is seeking to construct a new single family dwelling. A special use permit is required because the proposed OWTS is proposed to be located within 150' of a wetland. A favorable advisory opinion was obtained by the South Kingstown Conservation Commission on March 3, 2020. The dwelling will be located 25' from the front property line. The required front yard setback is 40'. Relief of 15' is requested. Lot size is .57 acres. **A Dimensional Variance is required per Zoning Ordinance Section 401 (Dimensional Regulations) and the Special Use Permit is required per Zoning Ordinance Section 504.1 (Special Use Permit-Location of OWTS) and Section 907 (Standards of Relief).** Owner of the property is Louise Marie Walsh Living Trust for premises located on Rosebriar Avenue, Assessor's Map 90-4, Lot 215 and zoned R 30.

#### [Application 0 Rosebriar Avenue](http://www.southkingstownri.com/DocumentCenter/View/4017/Application-0-Rosebriar)

II. **Continuation of the Petition of Daniel J. Cunningham,** 3986 BI Tower Hill Road, South Kingstown, RI for a for a **Special Use Permit** under the Zoning Ordinance as follows: The applicant is seeking to demolish the existing single family dwelling and construct a new 1,600 square foot dwelling with a detached  $24'$  x  $24'$  garage. This property is located within the Jerry Brown Farm Association property. The parcel of land that this property is located on is non-conforming due to the number of residential structures on the same parcel. A Special Use Permit is required for any addition, enlargement, expansion or intensification of nonconforming land. Lot size is 70 Acres. Although there are no property lines between dwellings, the distance from the proposed dwelling to the closest adjacent dwelling is 83'. **A Special use permit is required per Zoning Ordinance Section 203 (Special Use Permit for addition, enlargement, expansion or intensification) and 907 (Standards of Relief).** Owner of land is Jerry Brown Farm Association, Inc., and the owner of the dwelling is Daniel J. Cunningham for premises located at 35 Fire Lane Two, South Kingstown, RI, Assessor's Map 82-1, Lot 1-1 and is zoned R-80.

## **NOTE: FOR ALL OTHER DOCUMENTS INCLUDING ANY CORRESPONDENCE CLICK THE LINK BELOW:**

**[South Kingstown Current Zoning Applications](https://www.southkingstownri.com/1000/Current-Zoning-Applications)** 

### **D. OTHER ITEMS:**

Approval of June 17, 2020 Zoning Board of Review Minutes Any other miscellaneous business

### **E. ADJOURNMENT**

**Individuals requesting disability accommodations must call the Town Clerk's Office at 401-789-9331 at least seventy-two (72) hours in advance of the meeting.**